Παρακάτω θα δείτε με ποιο τρόπο γίνεται αυτό. Στην πραγματικότητα θα χρησιμοποιήσουμε ένα πρόσθετο του Power Point με το οποίο μπορούμε να εισάγουμε ιστοσελίδες σε διαφάνεια. 'Εκδοση που υποστηρίζει τη δυνατότητα αυτή: PowerPoint 97 ή νεώτερη

# **ΟΔΗΓΙΕΣ ΕΓΚΑΤΑΣΤΑΣΗΣ**

Τι θα χρειαστείτε:

- Το πρόσθετο του Power Point (addon) **Live Web**.
- Να έχετε εγκατεστημένη κάποια έκδοση του **MS Power Point**.

Κάντε κλικ στους συνδέσμους παρακάτω για να κατεβάσετε το **πρόσθετο LiveWeb**.

Επιλέξτε αρχείο ανάλογα με την έκδοση Power Point που έχετε εγκατεστημένη στον ΗΥ σας.

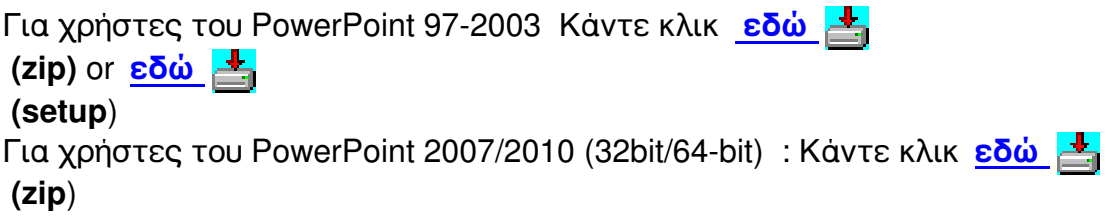

1. Μετά την αποθήκευση στο σκληρό σας δίσκο αποσυμπιέστε το αντίστοιχο αρχείο που κατεβάσατε

2. Ανοίξτε το Power Point

#### Πως θα εισάγετε ιστοσελίδες σε διαφάνειες του Power Point και θα τις παρουσιάζετε σε πραγματικ

Συντάχθηκε απο τον/την Administrator Παρασκευή, 18 Φεβρουάριος 2011 23:06 - Τελευταία Ενημέρωση Δευτέρα, 21 Φεβρουάριος 2011 11:05

3. Επιλέξετε από το μενού "Εργαλεία>Πρόσθετα"

4. Επιλέξτε "Προσθήκη Νέου"

5. Αναζητήστε στο φάκελο που αποσυμπιέσατε το αρχείο LiveWeb επιλέξτε το και πατήστε ΟΚ

6. Θα παρατηρήσετε ότι στα πρόσθετα έχει προστεθεί η επιλογή "LiveWeb " που αν είναι τσεκαρισμένη τότε είναι και ενεργοποιημένη

## **ΕΙΣΑΓΩΓΗ ΙΣΤΟΣΕΛΙΔΑΣ ΣΕ ΔΙΑΦΑΝΕΙΑ**

1. Στη συνέχεια από το μενού υπάρχει η δυνατότητα εισαγωγής ιστοσελιδας στη διαφάνεια από την επιλογή "Εισαγωγή>Web Pages"

PowerPoint 97-2003

### Πως θα εισάγετε ιστοσελίδες σε διαφάνειες του Power Point και θα τις παρουσιάζετε σε πραγματι

Συντάχθηκε απο τον/την Administrator

Παρασκευή, 18 Φεβρουάριος 2011 23:06 - Τελευταία Ενημέρωση Δευτέρα, 21 Φεβρουάριος 2011 11:05

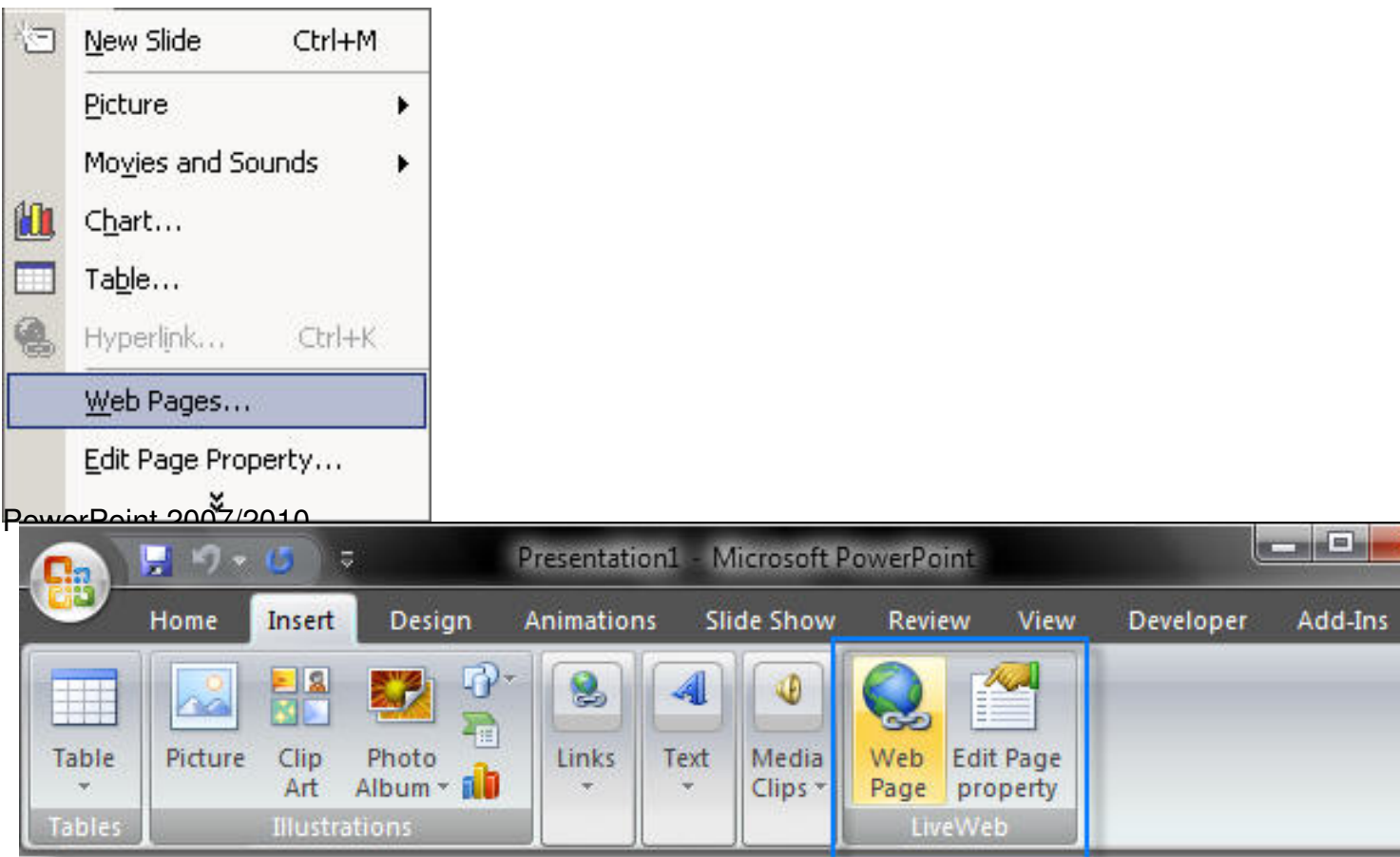

## 2. Πατήστε Next

3. Πληκτρολογήστε ή επικολλήστε την ηλεκτρονική διέυθυνση τις ιστοσελίδας που θέλετε και πατήστε "Add"

4. Πατήστε Next και πάλι Next

5. Συμπληρωστε ποσοστό (%) της διαφάνειας που θα χρησιμοποιεί η συγκεκριμένη ιστοσελίδα κατά την προβολή (προτεινόμενο ποσοστό είναι 90%)

6. Πατήστε Next και Finish

### Πως θα εισάγετε ιστοσελίδες σε διαφάνειες του Power Point και θα τις παρουσιάζετε σε πραγματικ

Η εισαγωγή της ιστοσελίδας έχει ολοκλήρωθεί... κάντε προβολή για να το δείτε...